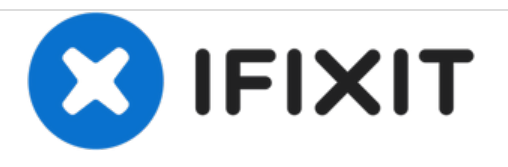

# **Cómo Flashear en modo DFU- iPhone-4/4S/5/5S/5C/6/6S**

iPhone 4/4S/5/5S/5C/6/6S- Cómo Flashear en modo DFU

Escrito por: ZFix

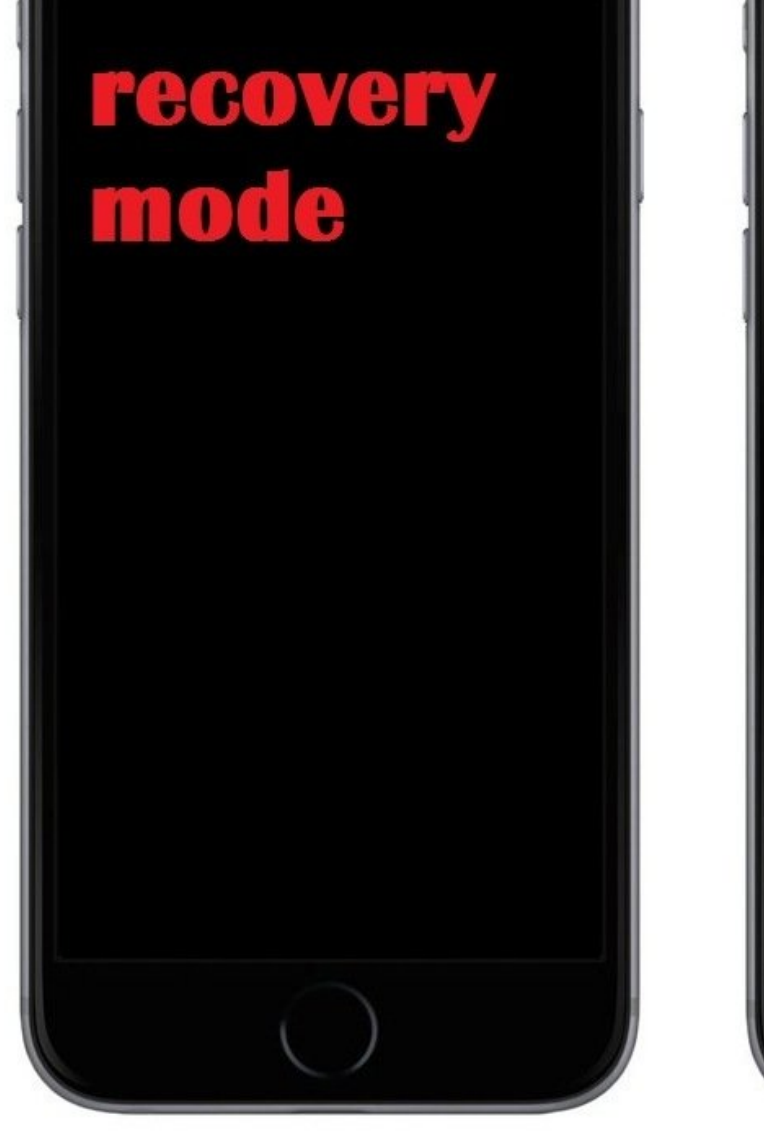

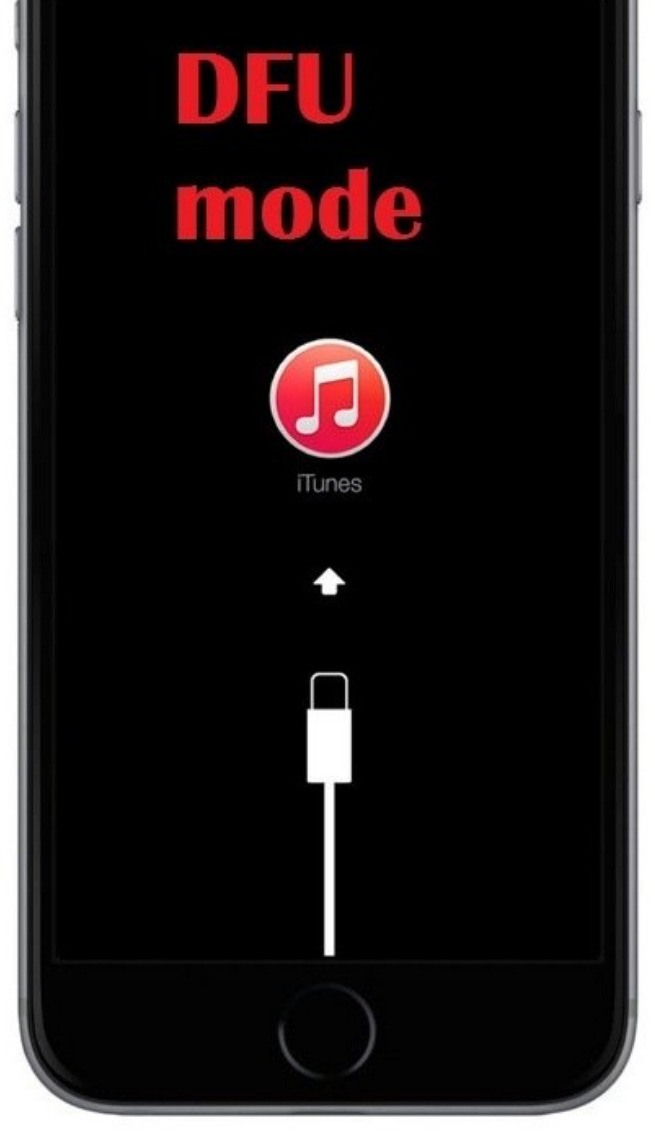

Este documento fue generado el 2020-11-15 10:43:41 PM (MST).

## **INTRODUCCIÓN**

Entrar en modo DFU (Instrucciones Oficiales)

1. Conecta tu dispositivo a tu computadora.

2. Apaga el dispositivo.

3. Mantén presionado el botón de encendido durante 3 segundos.

4. Mantén presionado el botón de inicio sin soltar el botón de encendido durante 10 segundos.

5. Suelta el botón de encendido pero mantén presionado el botón de inicio.

6. Mantén presionado el botón de inicio hasta que iTunes te avise que ha detectado un dispositivo en modo recuperación.

Asegúrate de que la pantalla del dispositivo esté en blanco y que no haya logotipos presentes.

La misma operación se puede utilizar para todos los demás modelos de iPhone.

[video: http://youtu.be/18F9HGVuZaI]

Este documento fue generado el 2020-11-15 10:43:41 PM (MST).

#### **Paso 1 — Cómo Flashear en modo DFU- iPhone-4/4S/5/5S/5C/6/6S**

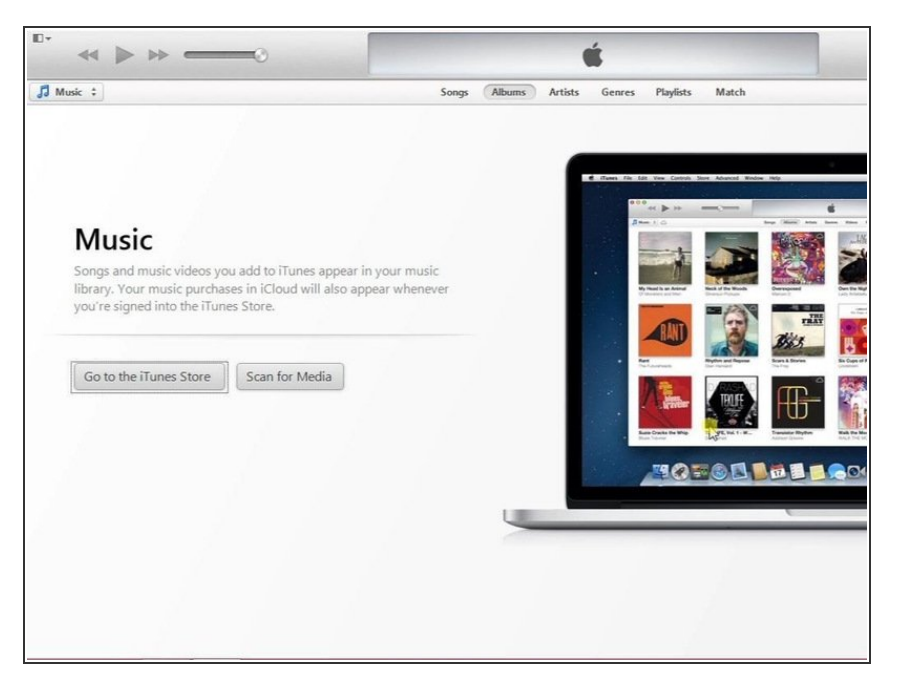

- **¡ATENCIÓN, ATENCIÓN!!** Perderás todos tus datos. Asegúrate de que tienes copia de seguridad.
- Abre iTunes.
- Coloca el teléfono en modo DFU y conéctalo a la pc.  $\bullet$

### **Paso 2 — RECUPERACIÓN**

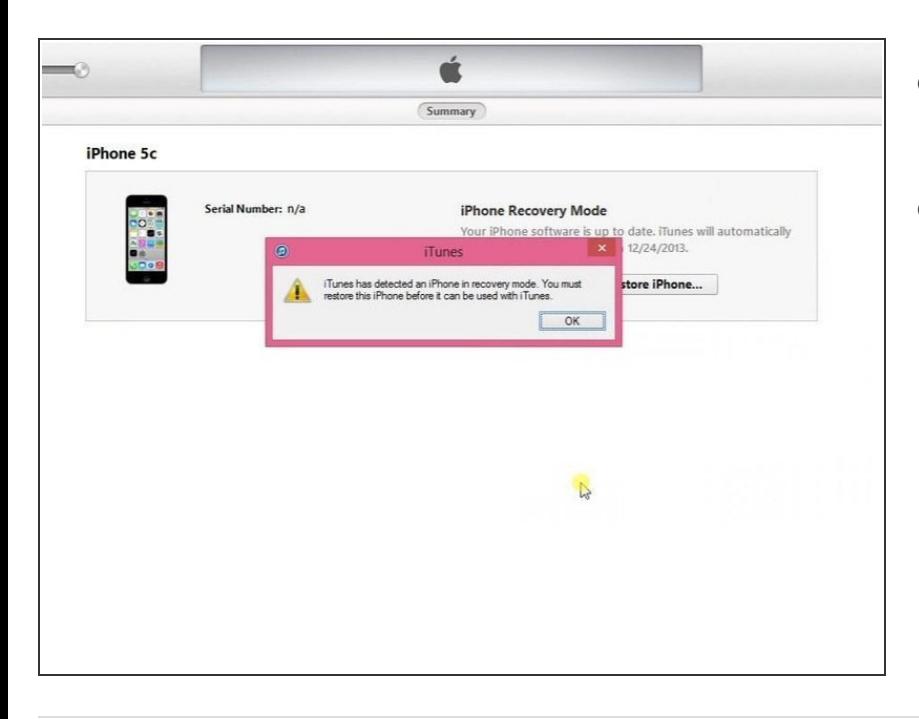

- iTunes ha detectado un iPhone en modo de recuperación
- Sigue las intrusiones y restaura el iPhone.  $\bullet$

#### ¡Has terminado!

Este documento fue generado el 2020-11-15 10:43:41 PM (MST).